2-102-860-**21**(1)

# **SONY**

# *Portable Hard Disk Audio Player Network Walkman*

Mode d'emploi

Pour consulter un chapitre, affichez les signets du PDF et **cliquez sur son titre ou bien cliquez sur son titre à partir de la Table des matières du Mode d'emploi.**

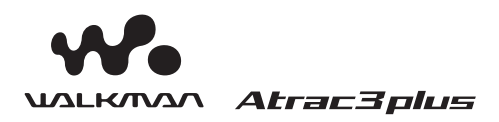

« WALKMAN » est une marque déposée par Sony Corporation pour représenter les produits stéréo dotés d'écouteurs.  $\mathbf{W}$   $\mathbf{u}\mathbf{v}\mathbf{v}$ Sony Corporation.

*NW-HD1*

© 2004 Sony Corporation

# **AVERTISSEMEN**

**Pour prévenir tout risque d'incendie ou d'électrocution, gardez cet appareil à l'abri de la pluie ou de l'humidité.**

N'installez pas l'appareil dans un espace confiné comme dans une bibliothèque ou un meuble encastré.

Pour prévenir tout risque d'incendie, ne recouvrez pas la ventilation de l'appareil avec des journaux, nappes, rideaux, etc. Evitez également de placer des bougies allumées sur l'appareil.

Pour prévenir tout risque d'incendie ou d'électrocution, ne placez pas d'objets remplis de liquides (p. ex. un vase) sur l'appareil.

#### **Remarque concernant l'installation**

Si vous utilisez l'appareil à un endroit soumis à des parasites statiques ou électriques, les informations de rapatriement et d'extraction de la plage risquent d'être corrompues. Ceci empêcherait alors le bon déroulement de toute opération de rapatriement/extraction sur votre ordinateur.

A pleine puissance, l'écoute prolongée du baladeur peut endommager l'oreille de l'utilisateur.

#### **Pour les utilisateurs aux Etats-Unis et au Canada**

#### **RECYCLAGE DES BATTERIES ION-LITHIUM**

Les batteries ion-lithium sont recyclables. Vous pouvez contribuer à la protection de l'environnement en rapportant les batteries rechargeables usagées à votre point de collecte et de recyclage le plus proche.

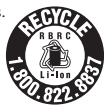

Pour plus d'informations sur le recyclage des batteries rechargeables, appelez gratuitement le 1-800-822-8837 ou visitez le site Web **http://www.rbrc.org/**.

**Attention :** Ne manipulez pas de batteries ion-lithium endommagées ou présentant des traces de fuite.

# **Table des matières**

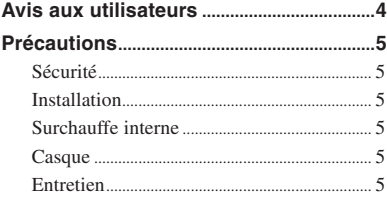

## *[Mise en service](#page-5-0)*

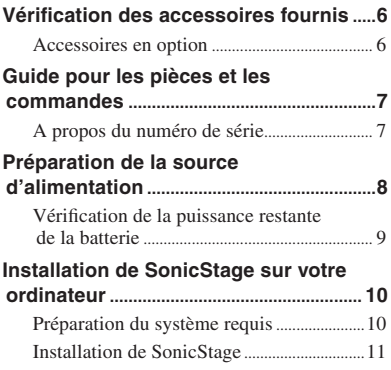

# *[Lecture](#page-11-0)*

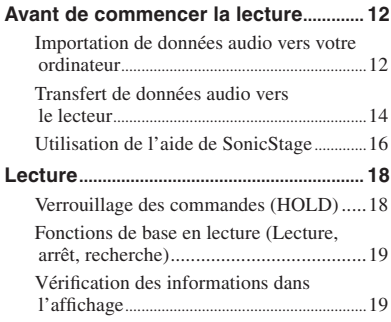

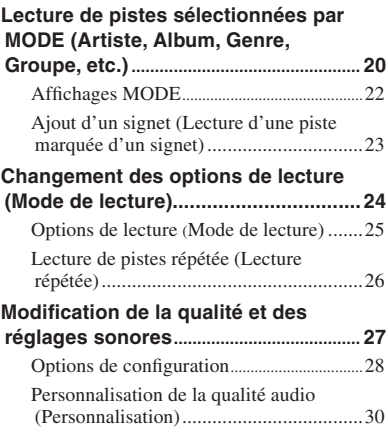

# *[Autres Fonctionnalités](#page-30-0)*

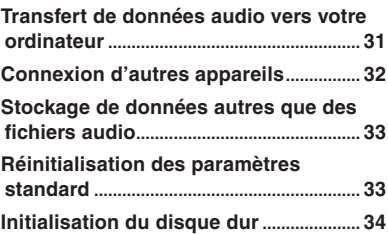

# *[Informations complémentaires](#page-35-0)*

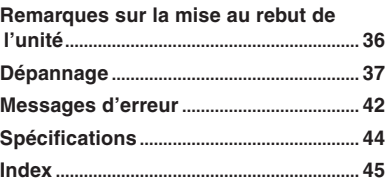

# <span id="page-3-0"></span>**Avis aux utilisateurs**

#### **A propos du logiciel fourni**

- La législation sur les droits d'auteur interdit toute reproduction totale ou partielle du logiciel ou du manuel qui l'accompagne, de même que le prêt du logiciel sans l'autorisation du détenteur du copyright.
- En aucun cas, SONY ne pourra être tenu responsable de dommages financiers ou de pertes de bénéfices, y compris les réclamations de tiers, résultant de l'utilisation du logiciel fourni avec ce lecteur.
- En cas de problème avec ce logiciel résultant d'une fabrication défectueuse, SONY le remplacera. SONY n'assume toutefois aucune autre responsabilité.
- Le logiciel fourni avec le lecteur ne peut être utilisé avec un autre équipement que celui prévu à cet effet.
- Notez que, en raison d'efforts permanents visant à améliorer la qualité, les spécifications du logiciel peuvent être modifiées sans préavis.
- L'utilisation de ce lecteur avec un logiciel autre que celui fourni n'est pas couverte par la garantie.

Programme ©2001, 2002, 2003, 2004 Sony Corporation

Documentation ©2004 Sony Corporation

- SonicStage et le logo SonicStage sont des marques ou des marques déposées de Sony Corporation.
- OpenMG, ATRAC3, ATRAC3plus et leurs logos sont des marques de Sony Corporation.
- Microsoft, Windows, Windows NT et Windows Media sont des marques ou des marques déposées de Microsoft Corporation aux Etats-Unis et/ou d'autres pays.
- IBM et PC/AT sont des marques déposées d'International Business Machines Corporation.
- Macintosh est une marque d'Apple Computer, Inc. aux Etats-Unis et/ou d'autres pays.
- Pentium est une marque ou une marque déposée d'Intel Corporation.
- Adobe et Adobe Reader sont des marques ou des marques déposées d'Adobe Systems Incorporated aux Etats-Unis et/ou d'autres pays.
- Brevets américains et internationaux sous licence de Dolby Laboratories.
- Toutes les autres marques et marques déposées sont des marques ou des marques déposées de leurs détenteurs respectifs.
- Les symboles  $TM$  et  $\mathcal{D}$  ne sont pas indiqués dans ce manuel.
- CD and music-related data from Gracenote, Inc., copyright © 2000-2003 Gracenote. Gracenote CDDB® Client Software, copyright 2000-2003 Gracenote.

 This product and service may practice one or more of the following U.S. Patents: #5 987 525; #6 061 680; #6,154,773, #6,161,132, #6,230,192, #6,230,207, #6,240,459, #6 330 593 and other patents issued or pending.

 Gracenote and CDDB are registered trademarks of Gracenote. The Gracenote logo and logotype, the Gracenote CDDB logo, and the "Powered by Gracenote" logo are trademarks of Gracenote.

# <span id="page-4-0"></span>**Précautions**

# **Sécurité**

- N'introduisez aucun corps étranger dans la prise DC IN du support USB.
- Assurez-vous de ne pas court-circuiter les bornes du support USB avec un autre objet métallique.

# **Installation**

- N'exposez jamais le lecteur à des conditions extrêmes de luminosité, de température, d'humidité ou de vibrations.
- N'emballez jamais le lecteur lorsque vous l'utilisez avec l'adaptateur secteur. Une surchauffe interne pourrait entraîner un dysfonctionnement du lecteur ou risquerait de l'endommager.

# **Surchauffe interne**

Pendant la charge, une surchauffe interne risque de se produire au niveau du support USB si vous utilisez le lecteur pendant une période prolongée.

# **Casque**

#### **Sécurité routière**

N'utilisez pas le casque lorsque vous conduisez votre voiture, vélo ou tout autre véhicule motorisé. Cette pratique peut être dangereuse et elle est illégale dans de nombreux endroits. Il peut également s'avérer dangereux d'utiliser le casque à volume élevé en marchant et plus particulièrement lorsque vous traversez un passage piéton. Redoublez de vigilance ou interrompez l'écoute dans les situations à risque.

#### **Prévention des troubles de l'ouïe**

Evitez d'utiliser le casque/les écouteurs avec un volume sonore élevé. Les médecins déconseillent l'écoute prolongée à volume élevé. Si vous percevez des sifflements dans les oreilles, réduisez le volume ou interrompez l'écoute.

#### **Respect d'autrui**

Maintenez le volume à un niveau modéré. Ceci vous permettra d'entendre les sons extérieurs et d'être attentif à votre entourage.

#### **Avertissement**

Retirez immédiatement le casque en cas d'orage.

## **Entretien**

- Nettoyez le boîtier du lecteur avec un chiffon doux légèrement imprégné d'eau ou d'une solution détergente neutre.
- Nettoyez la fiche du casque de façon régulière.

#### **Remarques**

- N'utilisez pas de tampon abrasif, de poudre à récurer ni de solvant tel qu'alcool ou benzène, qui risquent de ternir la surface du boîtier.
- Veillez à ce que l'eau ne s'infiltre pas dans le support USB ou le support USB d'enregistrement, notamment au niveau des branchements.

Si vous avez des questions ou des problèmes concernant ce lecteur, consultez votre revendeur Sony le plus proche.

#### **REMARQUES**

- La musique enregistrée ne peut être utilisée qu'à des fins privées. Toute utilisation autre doit faire l'objet d'une autorisation de la part des détenteurs des droits d'auteurs.
- Sony ne peut être tenu responsable d'un enregistrement ou téléchargement incomplet ou d'une corruption de données provenant d'un problème relatif au lecteur ou à l'ordinateur.

# <span id="page-5-0"></span>**Vérification des accessoires fournis**

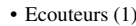

• Ecouteurs (1) • Support USB (1)

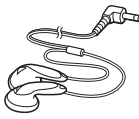

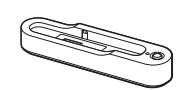

• Câble USB dédié (1)

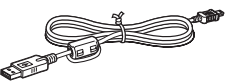

- Adaptateur secteur (1) (pour le support USB fourni)
- Etui de transport (1)
- $\cdot$  CD-ROM (1)  $*$ (SonicStage, PDF du Mode d'emploi)
- Guide de démarrage (1)
- \* N'essayez pas de lire ce CD-ROM sur un lecteur de CD audio.

# **Accessoires en option**

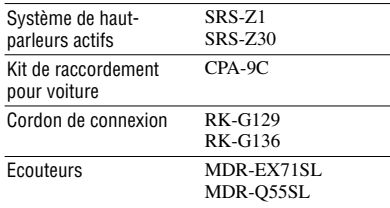

Il se peut que votre revendeur ne dispose pas de certains accessoires de la liste cidessus. Demandez-lui la liste des accessoires disponibles dans votre pays/région.

# <span id="page-6-0"></span>**Guide pour les pièces et les commandes**

#### **Lecteur**

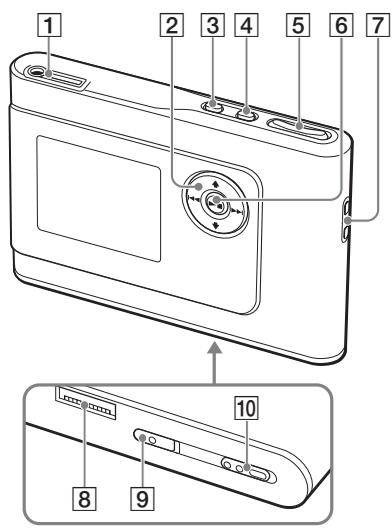

- $\boxed{1}$  Prise  $\Omega$  (écouteurs)/LINE OUT (Sortie)  $(\circledcirc$  page 18)
- **2** Touches  $\uparrow$ ,  $\downarrow$ ,  $\uparrow \uparrow$ ,  $\uparrow \uparrow$  ( $\circledcirc$  page 19, 20)
- 3 Touche MENU (Menu) ( $\circledast$  page 24, 27)
- Touche MODE (Mode) ( page 20)
- Touches VOLUME (Volume) +\*/–  $(\circledcirc$  page 18)
- $\boxed{6}$  Touche  $\blacktriangleright$   $\boxed{C}$  (Lecture/arrêt) ( $\circledcirc$  page 18, 19)
- **7** Orifice pour dragonne\*\*
- 8 Connecteur du support USB ( $\circledcirc$  page 8, 15)
- **9** Commutateur BUILT-IN BATTERY (Batterie intégrée) (@ page 8)
- Commutateur HOLD (Verrouillage des commandes) ( $\circledast$  page 18)
- \* Cette touche possède un point tactile.
- \*\* Vous pouvez utiliser votre dragonne.

#### **Affichage du lecteur**

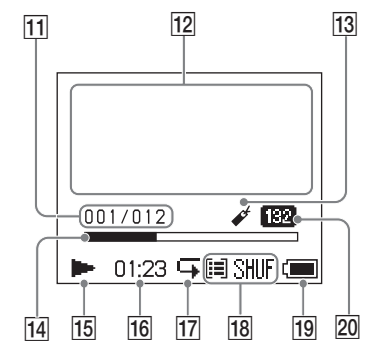

- Indicateur du numéro de la piste  $(\circledcirc$  page 19)
- 12 Affichage d'information par caractères ( $\circledcirc$  page 19)
- 13 Indicateur de signet ( $\circledast$  page 23)
- 14 Barre de progression de lecture  $(\circledcirc$  page 19)
- **15** Indicateur de lecture ( $\circledcirc$  page 19)
- **16** Temps de lecture ( $\circledast$  page 19)
- $\overline{17}$  Indicateur de lecture répétée ( $\circledast$  page 26)
- Indicateur du mode de lecture ( $\circledast$  page 24), Indicateur de son (lors du réglage du volume, <sup>og</sup> page 28)
- 19 Indicateur de batterie (@ page 9)
- 20 Débit binaire ( $\circledast$  page 13)

#### **A propos du numéro de série**

Le numéro de série fourni pour ce lecteur est requis pour l'enregistrement du client. Ce numéro figure à l'arrière du lecteur.

7

# <span id="page-7-0"></span>**Préparation de la source d'alimentation**

Chargez la batterie ion-lithium rechargeable intégrée avant de l'utiliser pour la première fois ou lorsqu'elle est déchargée.

#### **1 Faites glisser le commutateur BUILT-IN BATTERY sur ON.**

La protection de la batterie rechargeable intégrée est alors relâchée et le lecteur est alimenté. Laissez le commutateur sur la position ON.

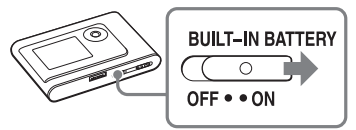

#### **2 Branchez le support USB à l' adaptateur secteur.**

Branchez la fiche DC de l'adaptateur secteur à la prise DC IN du support USB, puis connectez la prise secteur à une prise murale.

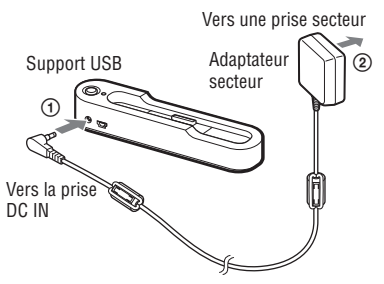

#### **3 Placez le lecteur sur le support USB.**

Insérez le lecteur comme illustré cidessous, jusqu'à entendre un déclic. Le chargement de la batterie commence. Le témoin CHG s'allume sur le support USB et, si le lecteur est allumé, l'indicateur de batterie indique que le chargement est en cours.

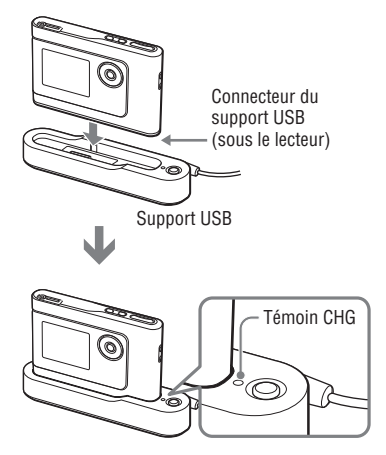

Le témoin CHG s'éteint une fois le temps de charge terminée, soit après environ 3 heures\*. Lorsque le lecteur est allumé, un voyant apparaît dans l'affichage. Lorsque l'affichage du lecteur est éteint, il faut compter environ 1 heure\* pour atteindre une charge de 80 %.

\* Cette durée représente le temps de charge approximatif d'une batterie vide chargée à température ambiante. Lorsque l'affichage du lecteur est allumé, il faut compter environ 6 heures pour atteindre une charge de 80 %. Le temps de charge peut varier en fonction de la capacité restante et de l'état de la batterie. Notez également que le temps de charge est plus long à basse température.

# Mise en service **9Mise en service**

#### <span id="page-8-0"></span>**Pour retirer le lecteur du support USB**

Appuyez sur RELEASE.

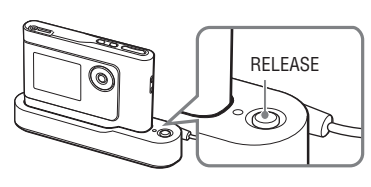

#### **Remarques**

- Il se peut que la charge du lecteur s'interrompe afin d'éviter une surchauffe du lecteur, par exemple si le lecteur reste longtemps connecté à l'ordinateur pendant la charge. Le témoin CHG s'éteint alors. Retirez le lecteur du support USB et reprenez la charge après quelques instants.
- Si vous ne devez pas utiliser votre lecteur pendant une période de plus de trois mois, mettez le commutateur BUILT-IN BATTERY en position OFF afin d'éviter d'endommager la batterie.
- Chargez la batterie à température ambiante, comprise entre 5 et 35 °C (41 à 95 °F).

#### **Remarques sur l'adaptateur secteur**

• Utilisez uniquement l'adaptateur secteur et le support USB fournis avec le lecteur. N'utilisez aucun autre type d'adaptateur secteur car cela pourrait provoquer un dysfonctionnement du lecteur.

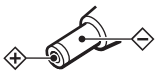

- Le lecteur n'est pas déconnecté de la source d'alimentation secteur tant qu'il reste raccordé à la prise murale, même s'il a été mis hors tension.
- Si vous prévoyez de ne pas utiliser ce lecteur pendant une période prolongée, déconnectez-le de la source d'alimentation. Pour débrancher l'adaptateur secteur de la prise murale, saisissez la fiche ; ne tirez jamais sur le cordon.

#### **Vérifi cation de la puissance restante de la batterie**

La puissance restante de la batterie est indiquée sur l'affichage. Plus l'indicateur noir diminue, plus la batterie se vide.

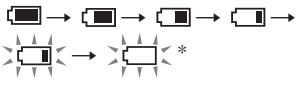

\* « BATT FAIBLE » apparaît dans l'affichage et un bip sonore se fait entendre.

Rechargez la batterie lorsque sa capacité est faible.

#### **Remarques**

- L'affichage montre la puissance restante approximative de la batterie. Par exemple, une seule section ne signifie par forcément qu'il reste un quart de puissance.
- Selon les conditions d'utilisation, l'affichage peut augmenter ou diminuer en fonction de la puissance restante effective.

#### **Durée de vie de la batterie (utilisation continue)**

La durée de lecture pour le format ATRAC3plus 48 kb/s est d'environ 30 heures. La durée de vie varie en fonction de l'utilisation du lecteur.

# <span id="page-9-0"></span>**Installation de SonicStage sur votre ordinateur**

Installez SonicStage sur votre ordinateur à l'aide du CD-ROM fourni.

#### **Préparation du système requis**

L'environnement d'exploitation suivant est nécessaire.

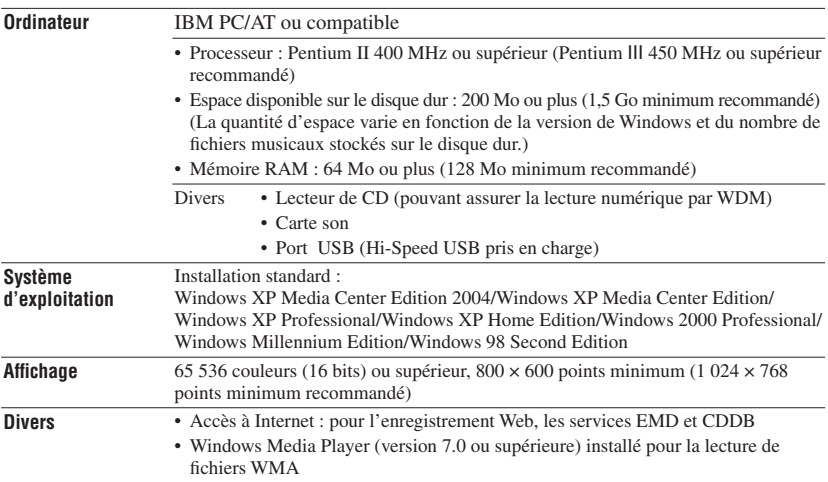

- SonicStage n'est pas pris en charge par les environnements suivants :
	- Systèmes d'exploitation autres que ceux mentionnés ci-dessus
	- Ordinateurs ou systèmes d'exploitation personnels
	- Environnement qui est une mise à jour du système d'exploitation original installé par le fabricant
	- Environnement multiamorçage
	- Environnement multimoniteur
	- Macintosh
- Nous ne garantissons pas un fonctionnement parfait sur tous les ordinateurs présentant la configuration requise.
- Le format NTFS de Windows XP ou Windows 2000 Professionnel ne peut être utilisé qu'avec les paramètres par défaut (standard).
- Pour les utilisateurs de Windows 2000 Professionnel, installez le Service Pack 3 ou version ultérieure avant d'utiliser le logiciel.
- Nous ne garantissons pas un fonctionnement parfait de la mise en veille du système sur tous les ordinateurs.

# <span id="page-10-0"></span>**Installation de SonicStage**

Vérifiez les points suivants avant de procéder à l'installation de SonicStage.

- Fermez tous les autres logiciels, notamment le logiciel antivirus, dans la mesure où ce type de logiciel occupe généralement un volume important de ressources système.
- Assurez-vous d'installer SonicStage à l'aide du CD-ROM fourni.
	- Si OpenMG Jukebox ou SonicStage est déjà installé, le logiciel existant est écrasé par la nouvelle version qui présente de nouvelles fonctionnalités.
	- Si SonicStage Premium, SonicStage Simple Burner ou MD Simple Burner est déjà installé, ce logiciel coexiste avec SonicStage.
	- Vous pouvez toujours utiliser les données audio enregistrées par le logiciel précédent. Par mesure de précaution, nous vous conseillons tout de même de sauvegarder vos données audio. Pour sauvegarder les données, reportez-vous aux rubriques « Sauvegarde de Ma bibliothèque » – « Sauvegarde de données sur un disque » dans l'aide de SonicStage.

**1 Mettez l'ordinateur sous tension et démarrez Windows.**

#### **2 Insérez le CD-ROM fourni dans le lecteur de CD de votre ordinateur.**

Le programme d'installation démarre automatiquement et la fenêtre d'installation apparaît. Selon la région où vous habitez, une fenêtre peut apparaître pour vous laisser préciser le pays. Dans ce cas, suivez les instructions qui s'affichent.

#### **3 Cliquez sur « Installez SonicStage », puis suivez les instructions à l'écran.**

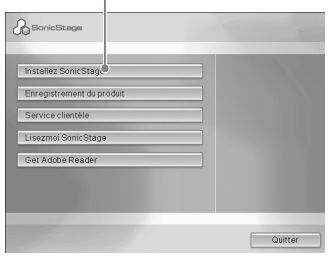

« Installez SonicStage »

Lisez attentivement ces instructions. Selon la région où vous habitez, les boutons autres que « Installez SonicStage » peuvent différer de ceux présentés dans l'illustration ci-dessus. L'installation peut prendre de 20 à 30 minutes, selon votre environnement d'exploitation.

Ne redémarrez l'ordinateur qu'une fois l'installation terminée.

En cas de problèmes pendant

l'installation, reportez-vous à la section « Dépannage » ( $\circledast$  page 39).

#### **A propos de la désinstallation**

« OpenMG Secure Module » est installé pendant l'installation de SonicStage. Si vous désinstallez SonicStage, ne supprimez pas OpenMG Secure Module dans la mesure où il peut être utilisé par d'autres logiciels.

# <span id="page-11-0"></span>**Avant de commencer la lecture**

Il est nécessaire de suivre les procédures cidessous, relatives à l'utilisation de SonicStage installé sur votre ordinateur, avant de commencer la lecture.

- Importation vers votre ordinateur de pistes (données audio) que vous souhaitez écouter sur votre lecteur ( $\circledast$  à droite)
- Transfert de données audio depuis votre ordinateur vers le lecteur ( $\circledast$  page 14)

#### **Données audio lisibles**

Ce lecteur peut lire des données audio compressées aux formats ATRAC3plus/ ATRAC3.

ATRAC3 (Adaptive Transform Acoustic Coding3) est une technologie de compression de fichiers audio qui satisfait à des exigences de qualité sonore et de taux de compression élevées.

ATRAC3plus est une technologie de compression de données audio mise au point à partir du format ATRAC3 qui permet de compresser les fichiers audio à environ 1/20 de leur taille d'origine à la vitesse de 64 Kbit/s.

#### **Importation de données audio vers votre ordinateur**

Enregistrez et stockez sur le disque dur de votre ordinateur des pistes (données audio) depuis un CD audio vers « Ma bibliothèque » de SonicStage.

Vous pouvez également enregistrer ou importer de la musique d'autres sources : Internet et le disque dur de votre ordinateur, par exemple. Reportez-vous à l'aide de SonicStage pour plus d'informations ( $\circledcirc$  page 16).

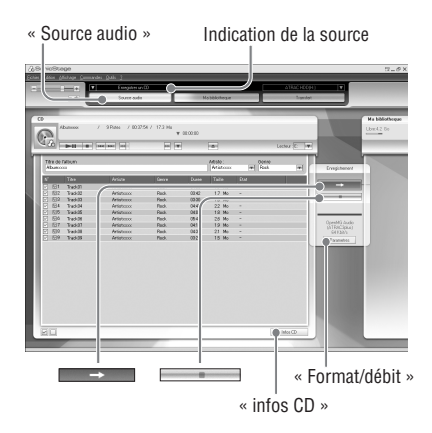

# Lecture **13Lecture**

#### <span id="page-12-0"></span>**1 Sélectionnez « Démarrer » – « Tous les programmes »\* – « SonicStage » – « SonicStage ».**

SonicStage démarre.

Si vous utilisez une version plus ancienne de SonicStage, la fenêtre « Outil de conversion de fichiers SonicStage »\*\* s'affiche lorsque vous lancez SonicStage pour la première fois après l'installation. Suivez les instructions qui s'affichent dans la fenêtre.

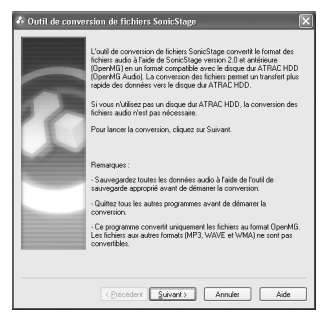

- \* « Programmes » sous Windows Millennium Edition/Windows 2000 Professionnel/ Windows 98 Deuxième Edition
- \*\*Cet outil convertit les fichiers audio importés vers votre ordinateur, grâce à SonicStage2.0 ou une version antérieure, en un format de données optimal (OpenMG) pour ce lecteur, afin de transférer, à très grande vitesse, ces données vers le lecteur.

#### **2 Insérez le CD audio à enregistrer dans le lecteur de CD de l'ordinateur.**

Dans le coin supérieur gauche de la fenêtre SonicStage, l'indication de la source passe à « Enregistrer un CD ».

#### **3 Cliquez sur « Source audio » dans la fenêtre SonicStage.**

Le contenu du CD audio apparaît dans la liste des sources audio. Si les informations du CD, telles que le titre de l'album, le nom de l'artiste et les titres des pistes, ne peuvent être obtenues automatiquement, cliquez sur « Infos CD » sur le côté droit de l'écran (une connexion à Internet est nécessaire).

#### **4** Si nécessaire, modifiez le **format et le débit binaire pour l'enregistrement du CD audio.**

Cliquez sur « Format/débit » sur la partie droite de l'écran SonicStage pour afficher la boîte de dialogue « Format d'enregistrement CD [Ma bibliothèque] ». Les paramètres par défaut sont OpenMG Audio (ATRAC3plus) pour le format et 64 Kbit/s pour le débit binaire.

#### **5 Cliquez sur dans la** dans la **fenêtre SonicStage.**

L'enregistrement des pistes sélectionnées commence.

#### **Pour arrêter l'enregistrement**

Cliquez sur dans la fenêtre SonicStage.

#### **Pour sélectionner les pistes que vous ne souhaitez pas enregistrer**

Avant de passer à l'étape **5**, cliquez sur le numéro de piste à désélectionner Ø dans la fenêtre SonicStage.

#### **Remarque**

Seuls les CD portant la mention **peuvent** être utilisés avec SonicStage. Nous ne garantissons pas un fonctionnement normal en cas d'utilisation de CD protégés contre la copie.

**Suite** 

## <span id="page-13-0"></span>**Transfert de données audio vers le lecteur**

Transférez les pistes (données audio) stockées dans « Ma bibliothèque » de SonicStage, depuis votre ordinateur vers le lecteur au format ATRAC3plus/ATRAC3.

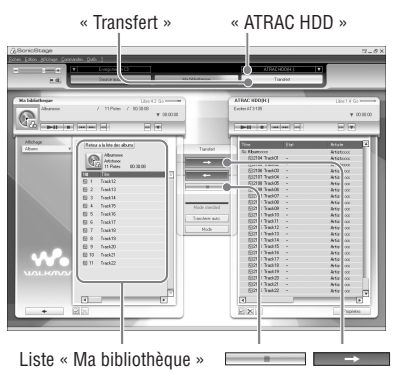

#### **1 Connectez le support USB à l'ordinateur et à l'adaptateur secteur.**

Branchez la plus grosse prise du câble USB dédié à un port USB de votre ordinateur et la plus petite à la prise USB du support USB.

Connectez ensuite l'adaptateur secteur fourni à la prise DC IN du support USB, puis à une prise murale pour terminer.

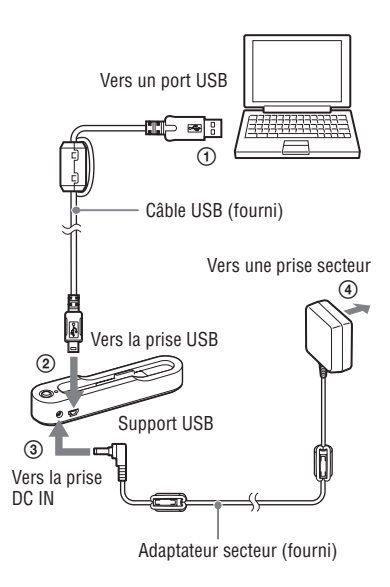

# Lecture **15Lecture**

#### **2 Placez le lecteur sur le support USB.**

Insérez le lecteur comme illustré cidessous, jusqu'à entendre un déclic. « PC connecté » apparaît dans l'affichage. L'affichage signalant le transfert automatique apparaît dans la fenêtre SonicStage. Suivez les instructions qui s'affichent dans la fenêtre. Voir l'aide de SonicStage pour obtenir plus de détails ( $\circledcirc$  page 16).

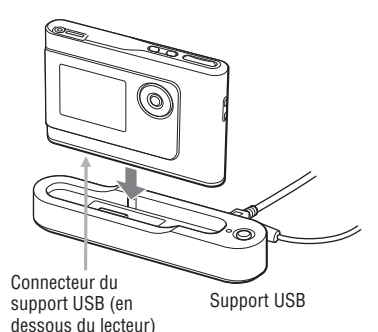

**3 Cliquez sur « Transfert » dans la partie droite de la fenêtre SonicStage.**

L'écran de transfert s'affiche.

- **4 Dans la partie droite de la fenêtre SonicStage, sélectionnez « ATRAC HDD » dans la liste des destinations du transfert.**
- **5 Dans la partie gauche de la fenêtre SonicStage, cliquez sur les pistes que vous souhaitez transférer de la liste « Ma bibliothèque ».**

Pour transférer plusieurs pistes, maintenez la touche « Ctrl » enfoncée tout en sélectionnant les pistes. Pour transférer toutes les pistes de l'album, cliquez sur l'album.

#### **6 Cliquez sur**  $\rightarrow$  **dans la fenêtre SonicStage.**

Le transfert des pistes sélectionnées commence.

Vous pouvez vérifiez l'état du transfert dans la fenêtre SonicStage.

#### **Pour arrêter le transfert**

Cliquez sur dans la fenêtre SonicStage.

#### **Pour retirer le lecteur du support USB**

Appuyez sur RELEASE.

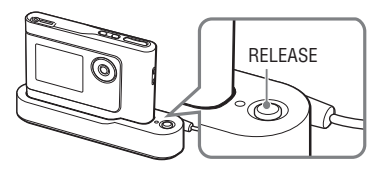

**Suite** 

15

#### <span id="page-15-0"></span>**Remarques**

- Ne débranchez pas le câble USB et ne retirez pas le lecteur du support USB pendant le transfert des données. Vous risqueriez d'endommager les données en cours de transfert.
- L'utilisation du lecteur par le biais d'un concentrateur USB ou d'une rallonge USB n'est pas garantie. Branchez directement le lecteur à l'ordinateur à l'aide du câble USB dédié.
- Il est possible que certains appareils USB connectés à l'ordinateur nuisent au bon fonctionnement du lecteur.
- Les touches de contrôle du lecteur sont toutes désactivées pendant la connexion de ce dernier à l'ordinateur. Si vous placez le lecteur sur le support USB connecté à l'ordinateur pendant la lecture, celle-ci est interrompue et « PC connecté » apparaît sur l'affichage du lecteur.
- Le transfert de données échoue si le lecteur ne dispose pas d'un espace libre suffisant pour ce transfert.
- Au cours du transfert, la mise en veille du système ne fonctionne pas.
- Selon le type de texte et le nombre de caractères, le texte saisi par SonicStage risque de ne pas s'afficher sur le lecteur en raison des limitations propres au lecteur connecté.
- Une surchauffe peut survenir si le lecteur est connecté trop longtemps à un ordinateur sous tension ou suite au transfert d'un nombre de données important. Il ne s'agit toutefois pas d'un dysfonctionnement. Retirez le lecteur du support USB pendant un moment.

### **Utilisation de l'aide de SonicStage**

L'aide de SonicStage fournit des informations détaillées sur l'utilisation de SonicStage. L'aide de SonicStage vous permet de rechercher aisément des informations. Vous pouvez choisir une rubrique à partir d'une liste d'opérations telles que l'importation ou le transfert de données audio, ou à partir d'une grande liste de mots clés, ou saisir les mots qui vous amèneront aux explications voulues.

#### **1 Cliquez sur « ? » – « Aide de SonicStage » pendant l'exécution de SonicStage.**

L'aide s'affiche alors. Le lecteur est décrit comme « ATRAC HDD » dans l'aide de SonicStage.

**«** Aide de SonicStage **»**

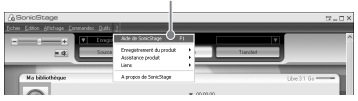

- « Support/périphérique » est le terme générique utilisé pour désigner ce lecteur dans l'aide de SonicStage.
- Suivez les instructions de votre fournisseur d'accès Internet sur la configuration système recommandée.

#### <span id="page-16-0"></span>**Fonctionnement de l'aide de SonicStage**

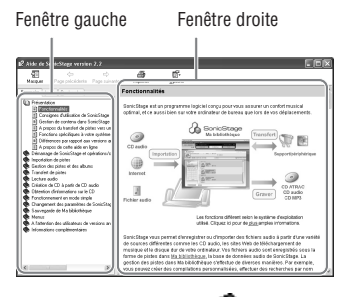

- **1** Double-cliquez sur « Présentation » dans la fenêtre de gauche de l'aide de SonicStage.
- **2** Cliquez sur «  $\equiv$  A propos de cette aide en ligne ».

 L'explication apparaît dans la fenêtre de droite.

Faites éventuellement défiler l'affichage. Cliquez sur les mots soulignés pour afficher leurs explications.

#### **Recherche d'un mot dans une explication**

Zone de texte

« Entrez le mot-clé à rechercher »

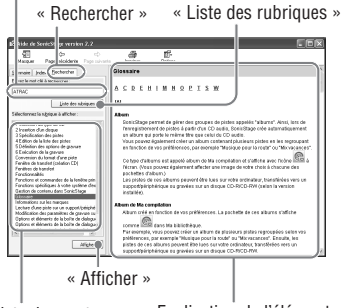

Liste des mots saisis

Explication de l'élément sélectionné

- **1** Cliquez sur « Rechercher ».
- **2** Saisissez les termes recherchés.
- **3** Cliquez sur « Liste des rubriques ». Une liste des mots saisis s'affiche.
- **4** Cliquez sur l'élément qui vous intéresse pour le sélectionner.
- **5** Cliquez sur « Afficher ». L'explication correspondant à l'élément sélectionné s'affiche.

# <span id="page-17-0"></span>**Lecture**

Commencez par transférer les données audio de votre ordinateur vers le lecteur ( $\circledcirc$  page 14).

Vous pouvez sélectionner votre propre langue pour l'affichage du menu et des messages. ( $@$  page 27).

**1 Une fois le commutateur BUILT-IN**  BATTERY réglé sur ON (<sup>*B***</sup> page 8),</sup> branchez les écouteurs au lecteur.**

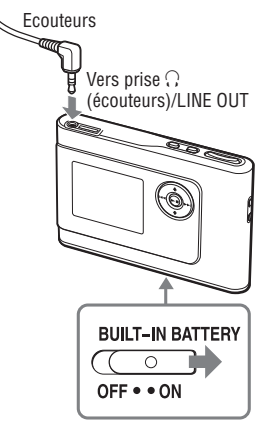

#### 2 Appuyez sur  $\blacktriangleright$  **...**

Le symbole  $\blacktriangleright$  (lecture) apparaît en bas à gauche de l'affichage et la lecture commence.

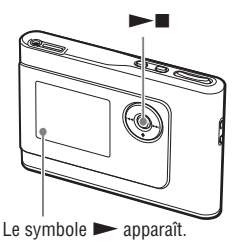

**3 Ajustez le volume en appuyant sur VOLUME +/–.**

VOLUME +/–

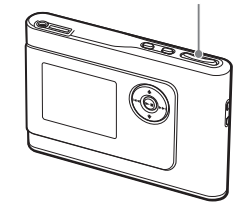

#### **Remarques**

- Lorsque vous utilisez la batterie intégrée, l'affichage s'éteint automatiquement si le lecteur est en mode d'arrêt et qu'il n'est pas utilisé pendant environ 30 secondes. Lorsque vous parcourez les titres des pistes, ou autre, l'affichage s'éteint environ 30 secondes après que tous les éléments ont défilé.
- Lorsque vous utilisez l'adaptateur secteur, l'affichage s'éteint automatiquement si le lecteur est en mode d'arrêt et qu'il n'est pas utilisé pendant environ 3 minutes. Lorsque vous parcourez les titres des pistes, ou autre, l'affichage s'éteint environ 3 minutes après que tous les éléments ont défilé.
- Vérifiez que le commutateur HOLD est en position Off si la lecture ne commence pas ( $\mathcal F$  ci-dessous).

#### **Verrouillage des commandes ( HOLD)**

Vous pouvez éviter d'appuyer par mégarde sur des touches pendant le transport en verrouillant les commandes. « HOLD » clignote sur l'affichage si vous appuyez sur n'importe quelle touche alors que la fonction HOLD est activée.

**1 Faites glisser le commutateur HOLD**  dans le sens de la flèche.

#### **Pour déverrouiller les commandes**

Faites glisser le commutateur HOLD dans le sens opposé à la flèche.

#### <span id="page-18-0"></span>**Fonctions de base en lecture (Lecture, arrêt, recherche)**

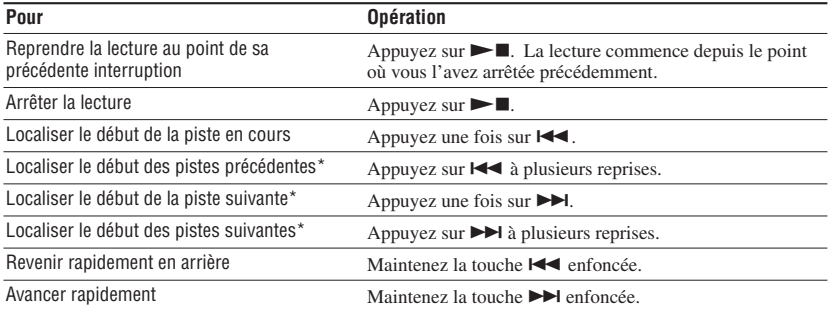

\* Lorsque la lecture aléatoire ou la lecture aléatoire d'une unité de lecture ( page 25) est sélectionnée, l'ordre de lecture des pistes est différent.

#### **Pour éteindre le lecteur**

Maintenez la touche MENU enfoncée jusqu'à ce que l'affichage s'éteigne. Appuyez sur n'importe quelle touche pour rallumer le lecteur.

#### **Vérification des informations dans l'affichage**

Vous pouvez vérifier les données audio et l'état de la lecture sur l'affichage du lecteur.

#### **Affi chage du lecteur pendant la lecture**

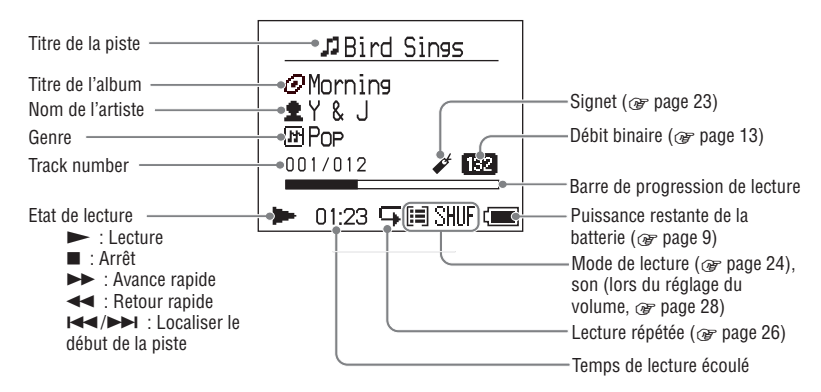

#### **Remarque**

Les caractères compris entre A et Z, a et z et 0 et 9, ainsi que les symboles (sauf /) sont pris en charge sur l'affichage du lecteur.

# <span id="page-19-0"></span>**Lecture de pistes sélectionnées par MODE (Artiste, Album, Genre, Groupe, etc.)**

Vous pouvez sélectionner les pistes du lecteur que vous souhaitez écouter en les regroupant en un « MODE » (par « Artiste » ou par « Album » par exemple).

Il existe cinq MODES différents et les étapes ci-dessous présentent un exemple d'affichage en MODE Artiste.

Pour plus de détails sur l'affichage propre à chaque MODE, voir  $\circledast$  page 22.

Vous pouvez également lire les pistes sélectionnées plusieurs fois ( $\circledast$  page 26) ou de façon aléatoire (Lecture aléatoire,  $\circledcirc$  page 25).

**1 Appuyez sur MODE à plusieurs**  reprises afin de sélectionner un **MODE.**

Les modes défilent dans l'ordre suivant lorsque vous appuyez sur la touche MODE :

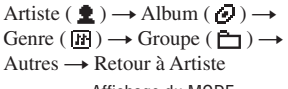

Affichage du MODE.

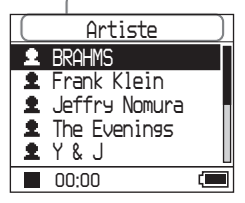

#### **2** Appuyez sur **↑** ou ♦ afin de **sélectionner une option du MODE.**

Pour commencer la lecture à partir de ce point, appuyez sur  $\blacktriangleright$ . La lecture commence à partir de la première piste du premier album de l'artiste sélectionné. Tous les albums des artistes répertoriés après celui que vous avez sélectionné sont lus dans l'ordre des numéros de piste.

Artiste que vous souhaitez écouter.

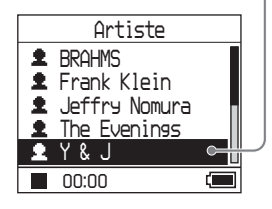

#### **3 Pour poursuivre la recherche de pistes, appuyez sur .**

Artiste sélectionné dans l'étape **2**.

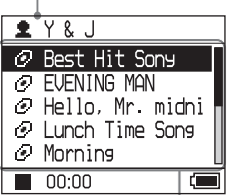

Albums de l'artiste sélectionné.

#### **4** Appuyez sur **↑** ou ↓ afin de **sélectionner une option, puis appuyez sur .**

La lecture commence à partir de la piste que vous avez sélectionnée ou de la première piste de l'élément sélectionné (artiste, album, etc.). Toutes les pistes suivant les éléments sélectionnés sont lues dans l'ordre des numéros de piste.

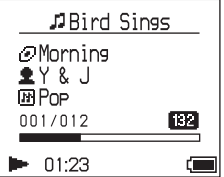

#### **Retourner à l'affichage de début de lecture**

Appuyez et maintenez la touche MODE enfoncée.

#### **Pour retourner à l'écran de sélection de MODE**

Appuyez sur MODE.

#### **Retourner à la liste des pistes**

Appuyez sur  $\uparrow$  ou  $\downarrow$ .

#### **Interrompre la lecture lors de la sélection du MODE ou à partir de la liste**

Maintenez la touche  $\blacktriangleright$  enfoncée.

#### Pour revenir à la fenêtre d'affichage de **lecture après avoir sélectionné un MODE ou à partir de l'affi chage de la liste**

Appuyez et maintenez la touche MODE enfoncée.

**Suite** 

# <span id="page-21-0"></span>**Affichages MODE**

L'affichage varie en fonction du MODE sélectionné.

La touche  $\blacktriangleright$  permet de commencer la lecture dans tous les affichages suivants.

#### **Artiste**

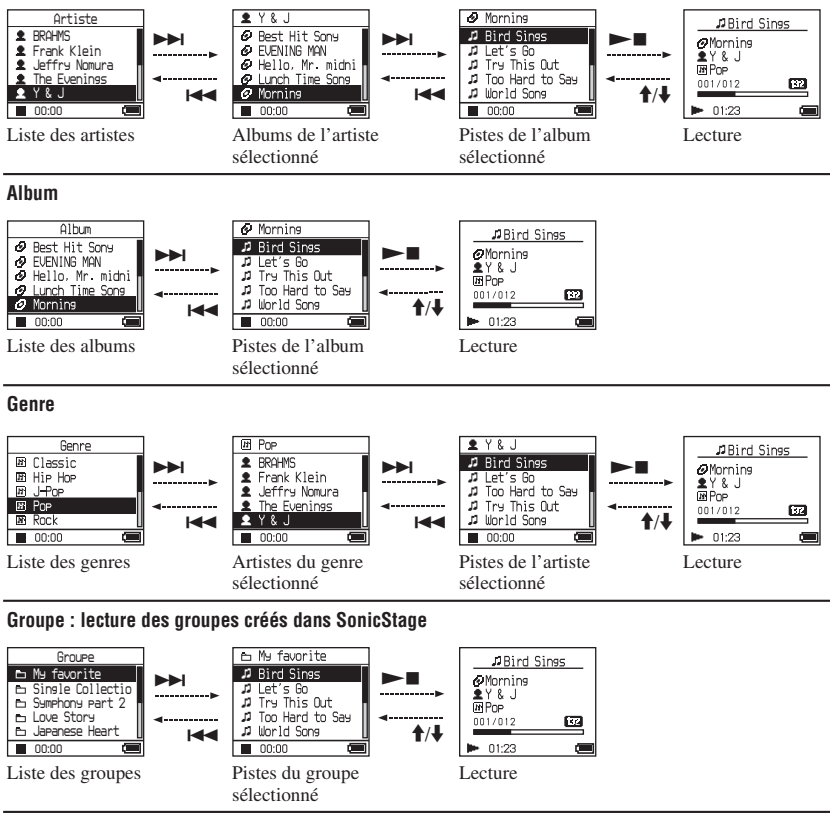

#### **Autres**

- « New Tracks » : pistes des groupes récemment transférés sur le lecteur (les 5 dernières fois)
- « Bookmark » : Pistes marquées d'un signet (pour plus de détails sur l'ajout d'un signet,  $\mathcal{F}$  page 23)

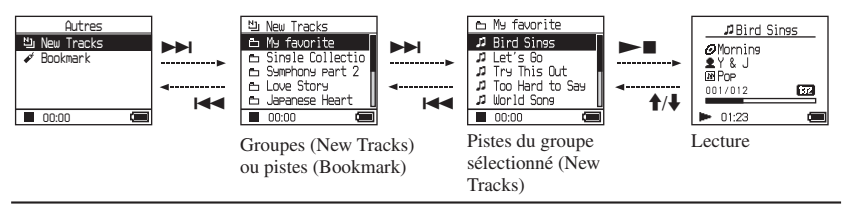

#### <span id="page-22-0"></span>**Ajout d'un signet ( Lecture d'une piste marquée d'un signet)**

Vous pouvez lire vos morceaux préférés en leur attribuant un signet. Sélectionnez le MODE Autres pour lire des pistes auxquelles sont attachés des signets (@ page 20).

#### **1 Pendant la lecture de la piste à laquelle vous souhaitez ajouter un signet, appuyez sur ↑ ou ♦ et maintenez la touche enfoncée.**

Le nombre de signets (nombre de signets/ nombre maximum de signets) apparaît, puis le voyant  $\mathcal{L}$  (Signet) s'allume.

#### **2 Si vous souhaitez ajouter un même signet à plusieurs pistes, répétez l'étape 1.**

Vous avez la possibilité d'ajouter des signets à un maximum de 100 pistes.

#### **Pour lire les pistes marquées d'un signet**

- **1** Appuyez sur MODE à plusieurs reprises afin de sélectionner le MODE Autres.
- **2** Appuyez sur  $\uparrow \text{or } \downarrow$  afin de sélectionner « Bookmark », puis appuyez sur **>>I**. Pour lire les pistes marquées d'un signet, appuyez sur  $\blacktriangleright$ .
- **3** Appuyez sur  $\uparrow$  ou  $\downarrow$  afin de sélectionner une piste, puis appuyez sur  $\blacktriangleright$ .

#### **Pour supprimer des signets**

Pendant la lecture de la piste pour laquelle vous souhaitez supprimer un signet, appuyez sur  $\uparrow$  ou  $\downarrow$  et maintenez la touche enfoncée. « Arrêt » apparaît puis  $\mathcal{J}$  disparaît de l'affichage.

#### **Remarque**

.

Pour pouvoir ajouter et supprimer des signets, le lecteur doit être en marche.

# <span id="page-23-0"></span>**Changement des options de lecture (Mode de lecture)**

Vous pouvez utiliser plusieurs options de lecture comme la sélection des morceaux que vous souhaitez écouter ou la lecture des morceaux dans un ordre aléatoire. Pour obtenir des détails sur les options de lecture (Mode de lecture),  $\mathcal{F}$  page 25. Vous pouvez également lire plusieurs fois des morceaux grâce aux options de lecture (lecture répétée,  $\circledast$  page 26).

#### **1 Appuyez sur la touche MENU.**

La fenêtre d'affichage « MENU » apparaît.

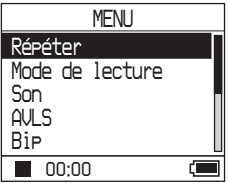

**2** Appuyez sur **↑** ou ♦ afin de **sélectionner « Mode de lecture », puis appuyez sur .**

La fenêtre d'affichage Mode de lecture apparaît.

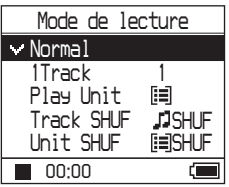

#### **3** Appuyez sur **↑** ou ♦ pour **sélectionner les options de lecture, puis appuyez sur .**

Le paramètre par défaut est « Normal » (lecture normale).

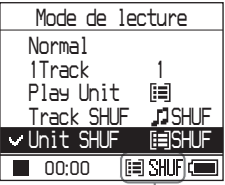

Les options de lecture apparaissent.

**4 Appuyez deux fois sur MENU pour affi cher la fenêtre de lecture, puis appuyez sur .**

La lecture commence selon l'option de lecture sélectionnée.

#### **Pour annuler la configuration**

Appuyez sur MENU pour retourner à la fenêtre d'affichage MENU. Pour revenir à l'écran précédant l'étape **1**, maintenez la touche MODE enfoncée ou appuyez sur MENU dans la fenêtre d'affichage MENU.

#### **Pour revenir en lecture normale**

Sélectionnez « Normal » à l'étape **3**.

#### **Pour retourner à l'écran de sélection de MODE**

Appuyez sur MODE.

#### <span id="page-24-0"></span>**Options de lecture ( Mode de lecture)**

Les options de lecture des pistes (« Play unit »  $\circledast$  ci-dessous) varient en fonction du MODE  $(\circled{F}$  page 20) à partir duquel vous commencez la lecture.

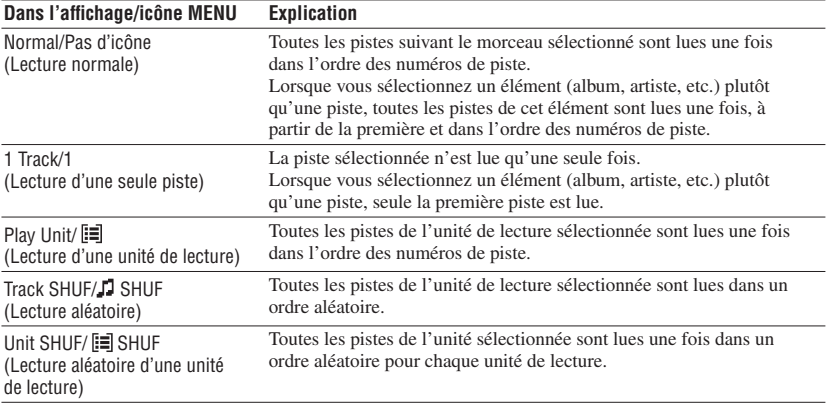

#### **Qu'est-ce-qu'une « Play unit » ?**

l'artiste sont lus dans l'ordre.

Tous les éléments (artiste, album, piste, etc.) appartenant à la liste à partir de laquelle vous avez lancé la lecture forment une « play unit ».

#### **Exemple : Lorsque vous sélectionnez le MODE Artiste**

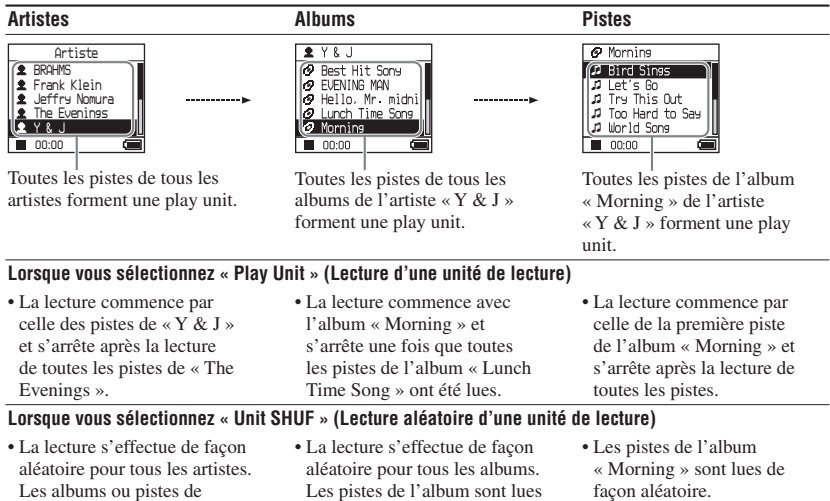

dans l'ordre.

#### <span id="page-25-0"></span>**Lecture de pistes répétée ( Lecture répétée)**

La lecture des pistes est répétée pour les options de lecture sélectionnées (@ page 24).

#### **1 Sélectionnez l'option de lecture que vous souhaitez répéter ( page 24).**

#### **2 Appuyez sur la touche MENU.**

La fenêtre d'affichage « MENU » apparaît.

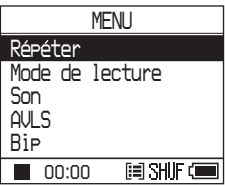

**3** Appuyez sur **↑** ou ♦ afin de **sélectionner « Répéter », puis appuyez sur .**

La fenêtre d'affichage « Répéter » apparaît.

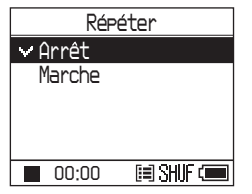

**4** Appuyez sur ↓ afin de sélectionner **« Marche », puis appuyez sur .**

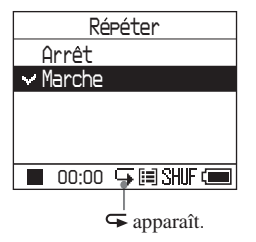

**5 Appuyez deux fois sur MENU pour affi cher la fenêtre de lecture, puis appuyez sur .**

L'option de lecture sélectionnée est répétée.

#### **Pour répéter toutes les pistes**

Sélectionnez un MODE différent de « Autres », puis répétez les étapes **1** à **5**.

#### **Pour annuler la configuration**

Appuyez sur MENU pour retourner à la fenêtre d'affichage MENU. Pour retourner à l'affichage précédant l'étape **2**, maintenez la touche MODE enfoncée ou appuyez sur MENU dans la fenêtre MENU.

#### **Pour revenir en lecture normale**

Dans la fenêtre d'affichage « Répéter » de l'étape **4**, sélectionnez « Arrêt ».

#### **Pour retourner à l'écran de sélection de MODE**

Appuyez sur MODE.

# Lecture

# <span id="page-26-0"></span>**Modification de la qualité et des réglages sonores**

Pour plus de détails sur les options de réglage, page 28.

#### **1 Appuyez sur la touche MENU.**

La fenêtre d'affichage « MENU » apparaît.

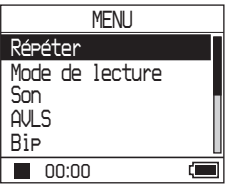

#### **2** Appuyez sur **↑** ou ♦ pour **sélectionner une option, puis appuyez sur .**

La fenêtre de configuration de l'option sélectionnée apparaît.

#### **3 Appuyez sur ou pour sélectionner une option, puis appuyez sur .**

#### **Pour modifier la qualité sonore**

Après l'étape **3**, appuyez sur  $\uparrow$  ou  $\downarrow$  pour sélectionner une option, puis appuyez sur  $\blacktriangleright$  .

Vous pouvez personnaliser la qualité sonore en sélectionnant « Custom 1 » ou « Custom  $2 \times (\mathcal{F}$  page 30).

#### Pour retourner à l'affichage précédent

Appuyez sur  $\blacktriangleright$ .

#### **Pour annuler la configuration**

Appuyez sur MENU pour retourner à la fenêtre d'affichage MENU. Pour revenir à l'écran précédant l'étape **1**, maintenez la touche MODE enfoncée ou appuyez sur MENU dans la fenêtre d'affichage MENU.

#### **Pour retourner à l'écran de sélection de MODE**

Appuyez sur MODE.

**Suite** 

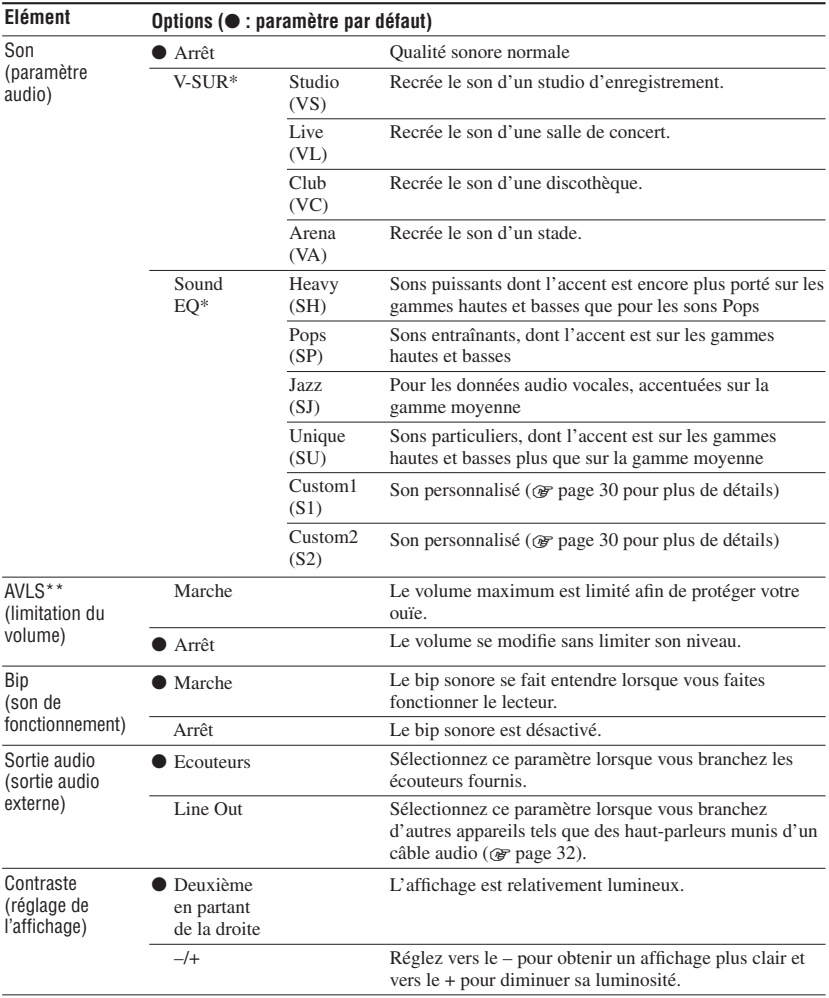

# <span id="page-27-0"></span>**Options de configuration**

\* Lorsque « V-SUR » ou « Sound EQ » est sélectionné, les paramètres apparaissent dans l'affichage (@ page 7). Les options entre parenthèses s'affichent sur le lecteur.

\*\*AVLS est l'abréviation d'Automatic Volume Limiter System.

<span id="page-28-0"></span>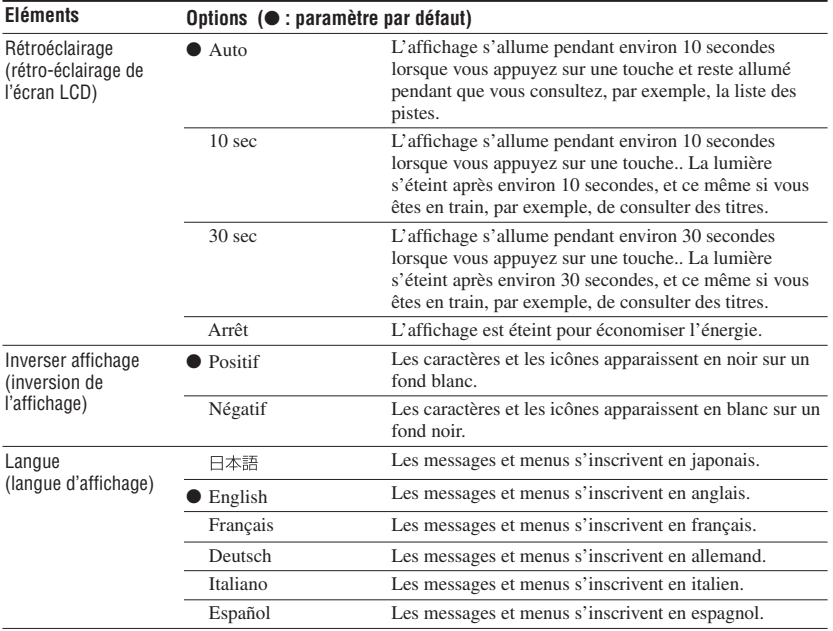

Lecture **29Lecture**

**Suite** 

#### <span id="page-29-0"></span>**Personnalisation de la qualité audio ( Personnalisation)**

Vous pouvez régler la qualité audio de chaque plage de fréquences de façon individuelle en vérifiant les paramètres affichés.

**1 Une fois que vous avez sélectionné « Son » à l'étape 2 de « Modifi cation de la qualité et des réglages sonores » ( page 27), sélectionnez le paramètre « Custom 1 » ou « Custom 2 » de « Sound EQ ».**

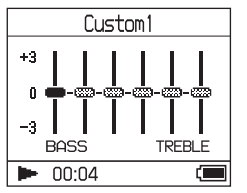

#### 2 Appuyez sur  $\leftarrow$  ou  $\rightarrow$  afin de **sélectionner la plage de fréquences.**

Il existe six plages de fréquences différentes.

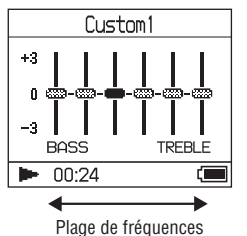

#### **3** Appuyez sur **↑** ou ♦ afin de **sélectionner le niveau du volume.**

Vous pouvez régler le volume sonore sur l'un des sept niveaux disponibles.

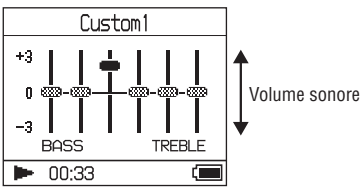

**4** Répétez les étapes 2 et 3 afin de **procéder aux réglages des autres plages de fréquences.**

#### **5 Appuyez sur .**

La fenêtre d'affichage « MENU » apparaît.

#### **Pour annuler la configuration**

Appuyez sur MENU pour retourner à la fenêtre d'affichage MENU. Pour revenir à l'écran précédant l'étape **1**, maintenez la touche MODE enfoncée ou appuyez sur MENU dans la fenêtre d'affichage MENU.

#### **Pour retourner à l'écran de sélection de MODE**

Appuyez sur MODE.

- Baissez le volume si les paramètres audio sélectionnés entraînent une distorsion du son lorsque vous montez le volume.
- Si une différence de volume est audible entre les paramètres « Custom 1 » ou le « Custom 2 » et les autres paramètres audio, réglez le volume à votre convenance.

# <span id="page-30-0"></span>**Transfert de données audio vers votre ordinateur**

Les données audio peuvent être transférées vers votre ordinateur, dans « Ma bibliothèque » de SonicStage.

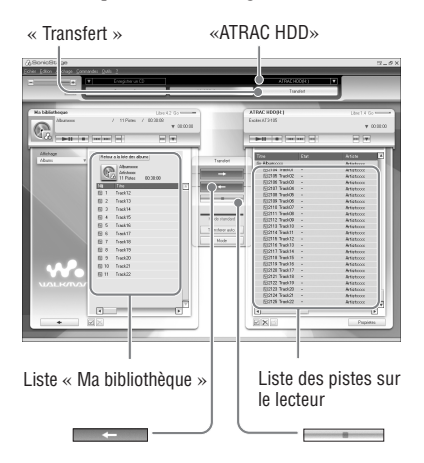

- **1 Connectez le lecteur à votre ordinateur ( page 14, étapes 1 et 2 de la section « Transfert de données audio vers le lecteur »).**
- **2 Cliquez sur « Transfert » dans la partie droite de la fenêtre SonicStage.**

L'écran de transfert s'affiche.

**3 Dans la partie droite de la fenêtre SonicStage, sélectionnez « ATRAC HDD » dans la liste des destinations du transfert.**

**4 Dans la partie droite de la fenêtre SonicStage, dans la liste Network Walkman, cliquez sur les pistes que vous souhaitez transférer vers Ma bibliothèque.**

Pour transférer plusieurs pistes, maintenez la touche « Ctrl » enfoncée tout en sélectionnant les pistes. Pour transférer toutes les pistes de l'album, cliquez sur l'album.

#### **5 Cliquez sur dans la fenêtre SonicStage.**

Le transfert des pistes sélectionnées à l'étape **4** commence.

Vous pouvez vérifiez l'état du transfert dans la fenêtre SonicStage.

#### **Pour arrêter le transfert**

Cliquez sur dans la fenêtre SonicStage.

#### **Pour retirer le lecteur du support USB**

Appuyez sur RELEASE.

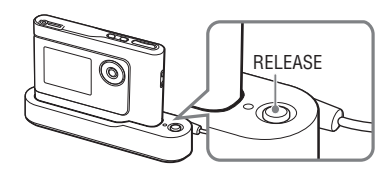

- Les pistes transférées vers le lecteur depuis un autre ordinateur ne peuvent être transférées dans le répertoire Ma bibliothèque de votre ordinateur.
- Ne débranchez pas le câble USB et ne retirez pas le lecteur du support USB pendant le transfert des données. Vous risqueriez d'endommager les données en cours de transfert.

# <span id="page-31-0"></span>**Connexion d'autres appareils**

Vous avez la possibilité d'écouter des pistes via une chaîne stéréo et d'enregistrer des pistes du lecteur sur un MiniDisc ou une cassette. Reportez-vous au manuel de l'appareil que vous souhaitez connecter. Assurez-vous d'éteindre tous les appareils avant d'effectuer tout branchement et de vous reporter aux explications relatives au changement de paramètres ci-dessous.

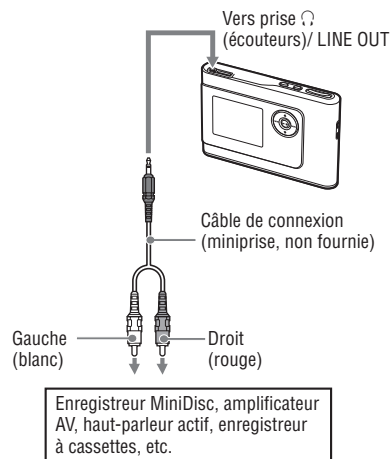

Vous devez modifier le paramètre « Sortie audio » de l'affichage MENU afin que la sortie audio s'effectue par l'appareil connecté. Les paramètres « Sortie audio » sont illustrés ci-dessous. Pour effectuer ces changements, page 27.

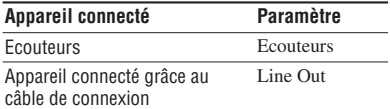

Réglez ce paramètre sur « Line Out » lorsque vous connectez un autre appareil. Lorsque le paramètre « Line Out » est sélectionné, le volume ne peut pas être modifié et le paramètre « Son » n'est pas disponible.

- Lorsque les écouteurs fournis sont connectés au lecteur, vous ne pouvez pas passer du paramètre « Sortie audio » à « Line Out ».
- Baissez le volume de l'appareil connecté avant de commencer la lecture afin d'éviter d'endommager le haut-parleur connecté.

# <span id="page-32-0"></span>**Stockage de données autres que des fi chiers audio**

Grâce à l' Explorateur Windows, vous pouvez transférer des données depuis le disque dur d'un ordinateur vers le disque dur intégré de ce lecteur.

Le disque dur intégré du lecteur s'affiche dans l'Explorateur Windows en tant que lecteur externe (élément de stockage amovible).

#### **Remarques**

- N'utilisez pas SonicStage alors que vous êtes en train de travailler sur le disque dur du lecteur par le biais de Windows Explorer.
- Même si des fichiers WAV et MP3 sont transférés vers le lecteur via l'Explorateur, ils ne peuvent être lus par ce dernier. Transférez-les au format ATRAC3plus ou ATRAC3 à l'aide de SonicStage.
- Ne débranchez pas le câble USB pendant le transfert des données audio. Vous risqueriez d'endommager les données en cours de transfert.
- N'initialisez pas le disque dur du lecteur sur l'ordinateur.

# **Réinitialisation des paramètres standard**

Réinitialisez tous les paramètres standard présents dans la fenêtre d'affichage MENU.

#### **1 Appuyez sur MENU pendant que le lecteur est à l'arrêt.**

La fenêtre d'affichage « MENU » apparaît.

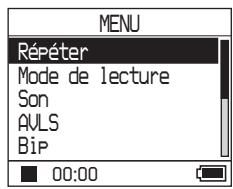

**2** Appuyez sur **↑** or ♦ afin de **sélectionner « Format », puis appuyez sur .**

La fenêtre d'affichage « Format » apparaît.

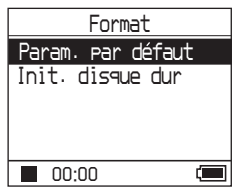

#### **3 Appuyez sur**  $\blacktriangleright$  **tout en sélectionnant « Param. par défaut ».**

La fenêtre d'affichage « Param. par défaut » apparaît.

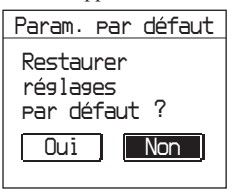

**Suite** 

#### <span id="page-33-0"></span>**4** Appuyez sur  $\blacktriangleright$  afin de **sélectionner « Oui », puis appuyez sur .**

Le message apparaît, suivi de la fenêtre d'affichage « Format ».

#### **Pour annuler la configuration**

A l'étape **4**, sélectionnez « Non », puis appuyez sur  $\blacktriangleright$  . La fenêtre d'affichage « Format » apparaît.

Appuyez sur MENU pour retourner à la fenêtre d'affichage MENU.

Pour revenir à l'écran précédant l'étape **1**, maintenez la touche MODE enfoncée ou appuyez sur MENU dans la fenêtre d'affichage MENU.

#### **Pour retourner à l'écran de sélection de MODE**

Appuyez sur MODE.

#### **Remarque**

Il est impossible de réinitialiser les paramètres standard pendant la lecture.

# **Initialisation du disque dur**

Vous avez la possibilité d'initialiser le disque dur intégré au lecteur. Si ce dernier est initialisé, toutes les données stockées, audio ou autre, seront effacées. Vérifiez bien les données stockées sur le disque dur avant de procéder à l'initialisation.

Si des pistes sont effacées lors de l'initialisation, SonicStage les reconnaît comme devant être transférées de nouveau vers l'ordinateur lorsque le lecteur est relié à ce dernier. Le nombre de transferts possible augmente alors automatiquement.

#### **1 Appuyez sur MENU pendant que le lecteur est à l'arrêt.**

La fenêtre d'affichage « MENU » apparaît.

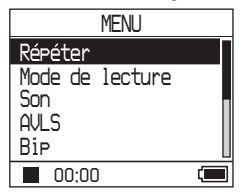

#### **2** Appuyez sur **↑** or ♦ afin de **sélectionner « Format », puis appuyez sur .**

La fenêtre d'affichage « Format » apparaît.

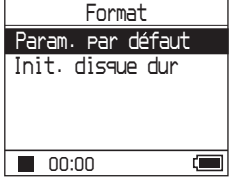

**3** Appuyez sur **↓** afin de sélectionner **« Init. disque dur », puis appuyez sur .**

La fenêtre d'affichage « Init. disque dur » apparaît.

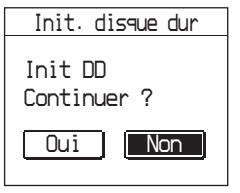

**4** Appuyez sur  $\blacktriangleright$  afin de **sélectionner « Oui », puis appuyez**   $\mathbf{S}$ **ur**  $\blacktriangleright$ **II**.

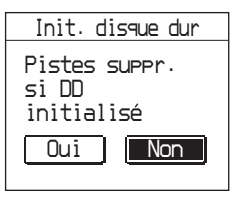

**5** Appuyez sur  $\blacktriangleright$  afin de **sélectionner « Oui », puis appuyez sur .**

Le message apparaît, suivi de la fenêtre d'affichage « Format ».

#### **Pour annuler la configuration**

A l'étape **5**, sélectionnez « Non », puis appuyez sur  $\blacktriangleright$  **I**. La fenêtre d'affichage « Format » apparaît. Appuyez sur MENU pour retourner à la fenêtre d'affichage MENU. Pour revenir à l'écran précédant l'étape **1**, maintenez la touche MODE enfoncée ou appuyez sur MENU dans la fenêtre d'affichage MENU.

#### **Pour retourner à l'écran de sélection de MODE**

Appuyez sur MODE.

- N'initialisez pas le disque dur du lecteur sur l'ordinateur.
- Il est impossible de formater le disque dur pendant la lecture.
- Toutes les données audio et tous les autres fichiers sont supprimés lorsque le lecteur est initialisé.

# <span id="page-35-1"></span><span id="page-35-0"></span>**Remarques sur la mise au rebut de l'unité**

Ce lecteur est équipé d'une batterie rechargeable intégrée ion-lithium. Assurezvous de la mettre au rebut avec le lecteur selon la méthode appropriée.

Certains pays peuvent appliquer des dispositions différentes pour l'élimination de la batterie qui alimente ce produit. Veuillez consulter les autorités locales.

#### **Remarques**

- Hormis lors de sa mise au rebut, il est formellement déconseillé de désassembler le lecteur.
- Manipulez avec précaution la pièce métallique qui se trouve à l'intérieur de l'appareil, en particulier ses bords.

#### **Pour retirer la batterie rechargeable intégrée**

- **1** Faites glisser le commutateur BUILT-IN BATTERY (sous le lecteur) vers OFF.
- **2** Retirez les deux vis présentes sur les deux côtés de l'appareil.

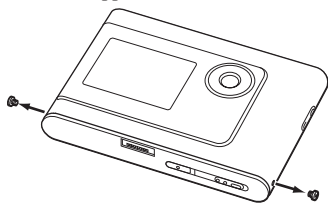

**3** Avec le doigt, poussez la prise  $\bigcap$ (écouteurs)/LINE OUT dans le lecteur et retirez la partie interne du lecteur dans la direction indiquée ci-dessous.

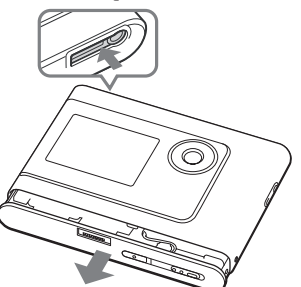

**4** Retirez la vis située sur le côté de la batterie, puis la bande adhésive se trouvant sur la batterie.

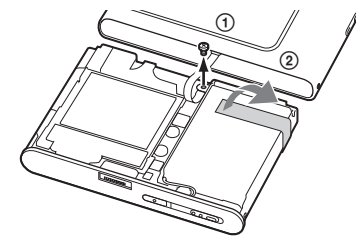

- **5** Retirez la batterie intégrée.
- **6** Tirez sur le câble de connexion entre la batterie et le lecteur afin de séparer le connecteur.

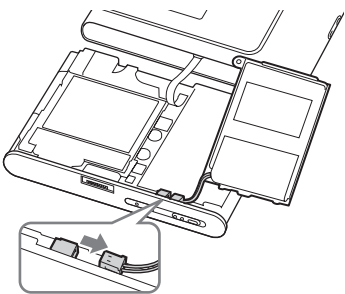

# <span id="page-36-0"></span>**Dépannage**

Les solutions suivantes vous aident à résoudre les problèmes éventuels liés à votre lecteur.

- **1** Placez le commutateur BUILT-IN BATTERY en position OFF, puis de nouveau sur ON. Les données ne sont pas perdues lorsqu'il est réglé sur OFF.
- **2** Consultez les problèmes référencés dans cette section de dépannage.
- **3** Si vous ne parvenez toujours pas à résoudre le problème, consultez votre revendeur Sony le plus proche.

#### **Alimentation**

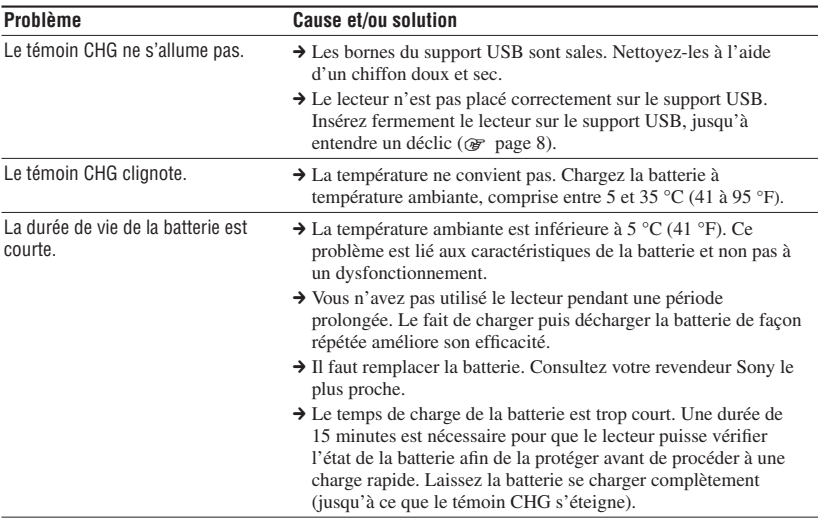

**Suite** 

**Problème Cause et/ou solution** Aucun son n'est audible. Des parasites sont perceptibles. → Le niveau du volume est réglé au minimum. Augmentez le volume ( $\circledast$  page 18).  $\rightarrow$  La fiche des écouteurs n'est pas branchée correctement. Connectez-la fermement à la prise  $\Omega$  (écouteurs)/LINE OUT  $(\circledast$  page 18). → La fiche des écouteurs est sale. Nettoyez la fiche des écouteurs à l'aide d'un chiffon doux et sec. **→ Le disque dur ne contient aucune donnée audio.** Il est impossible d'augmenter le volume. Le paramètre « AVLS » est réglé sur « Marche ». Réglez-le sur « Arrêt » ( $\circledast$  page 28). Aucun son n'est transmis du canal droit des écouteurs. → La fiche des écouteurs n'est pas branchée correctement. Connectez-la fermement à la prise (écouteurs)/LINE OUT  $(\circledast$  page 18). Il est impossible de régler le volume. Le paramètre « Sortie audio » est réglé sur « Line Out ». Utilisez la commande du volume de l'appareil connecté ou réglez le paramètre « Sortie audio » sur « Ecouteurs » afin de modifier le volume sonore ( or page 28). Une distorsion ou des parasites sont perceptibles lorsque le lecteur est connecté à une chaîne stéréo. Le paramètre « Sortie audio » est réglé sur « Ecouteurs ». Sélectionnez « Line Out » ( $\circledast$  page 28).

**Son**

#### **Fonctionnement/Lecture**

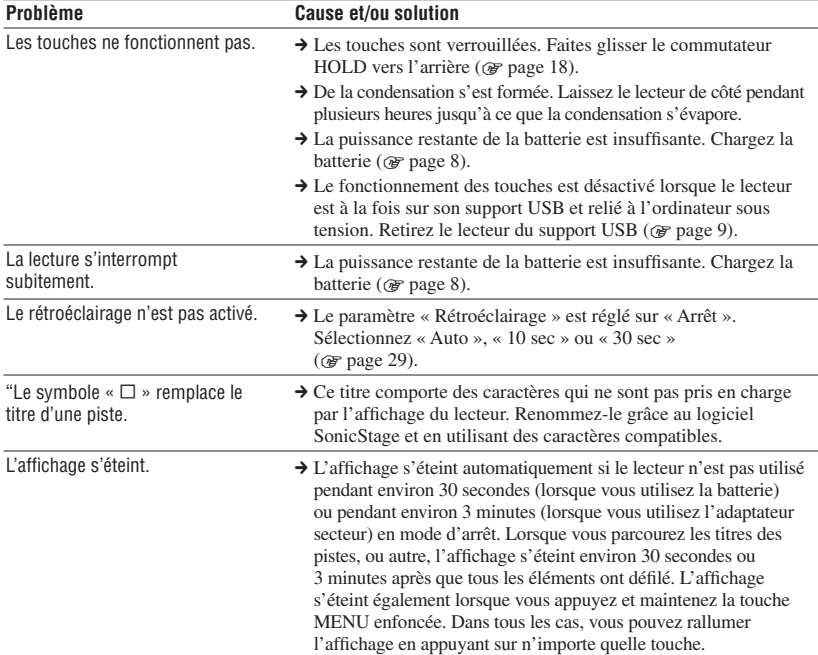

#### **Connexion à l'ordinateur/SonicStage**

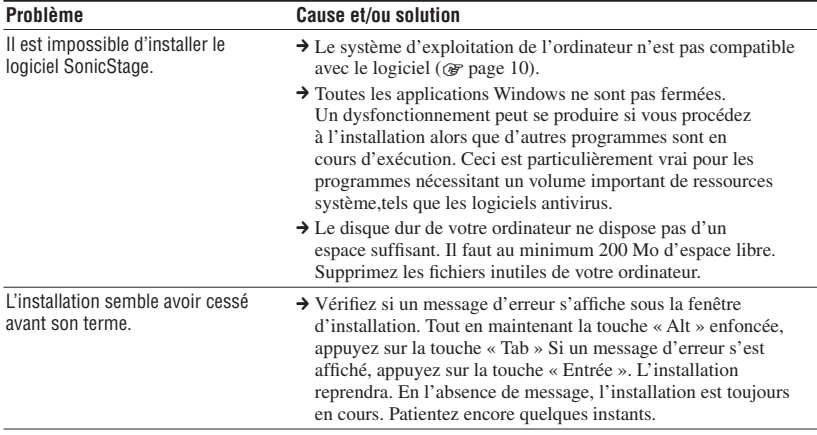

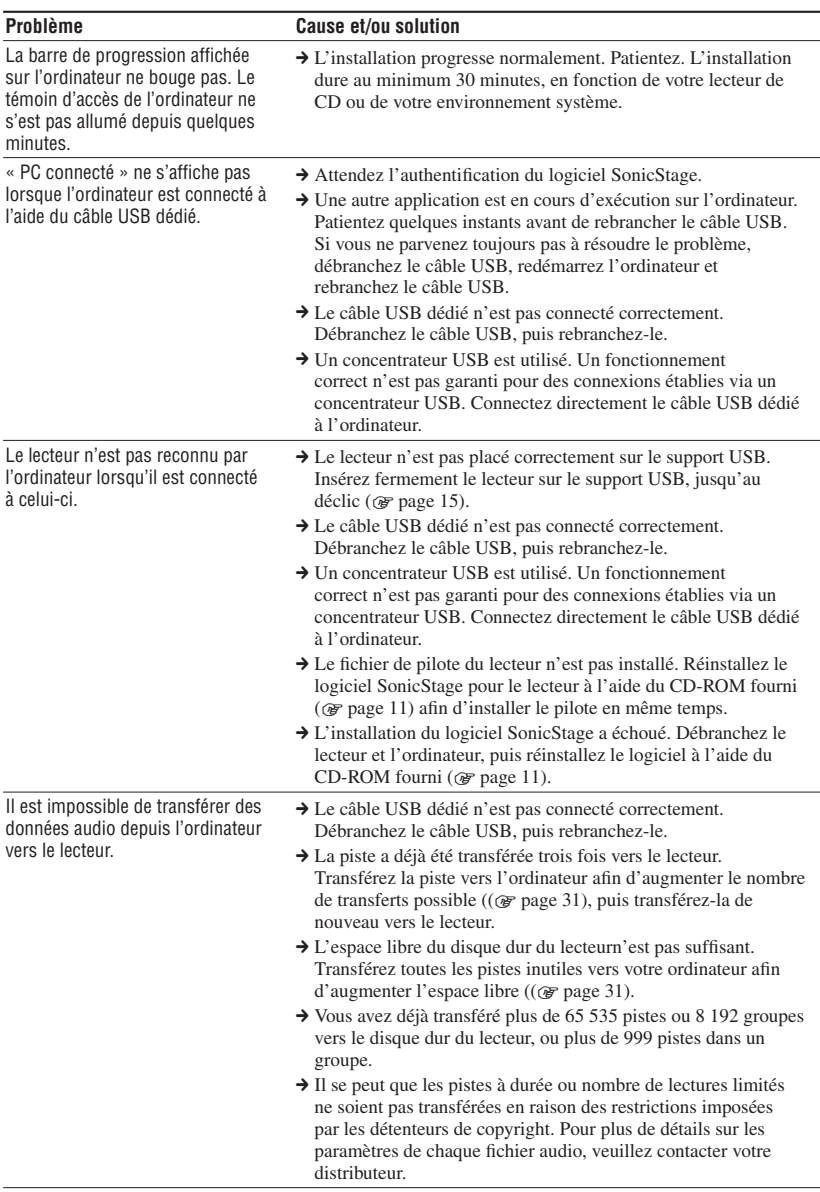

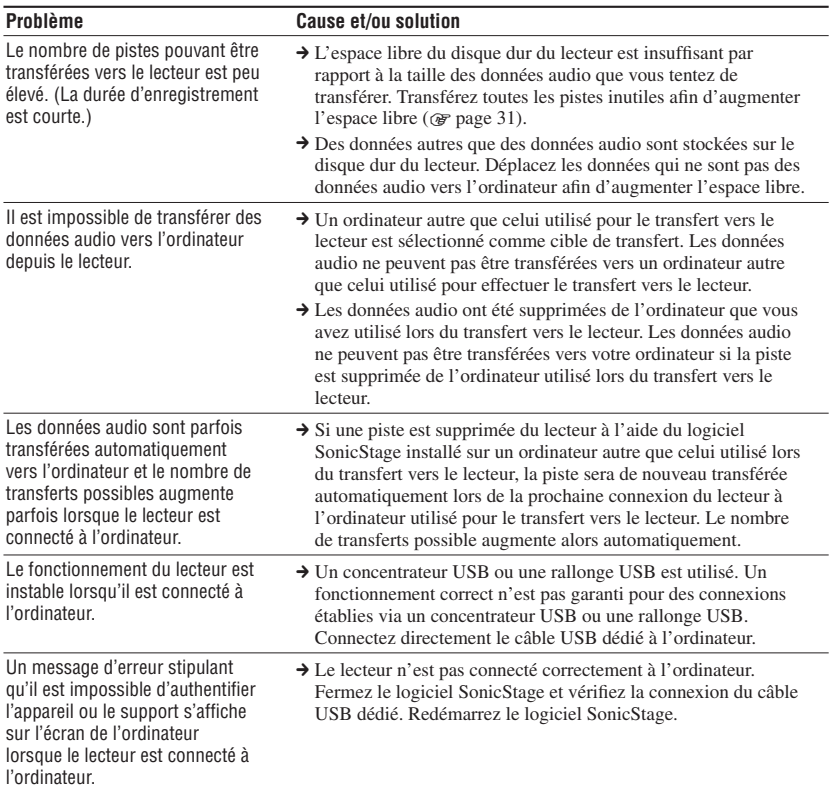

#### **Divers**

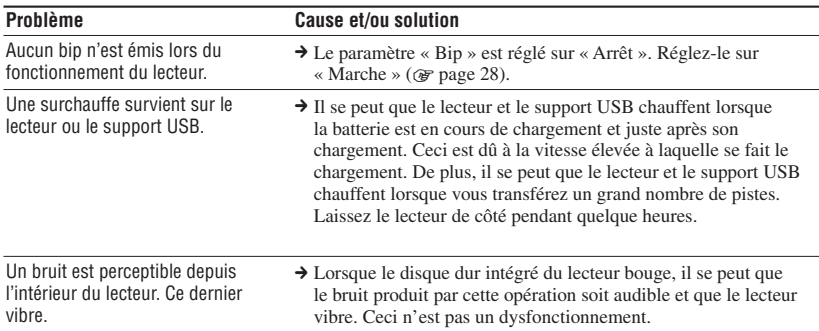

# <span id="page-41-0"></span>**Messages d'erreur**

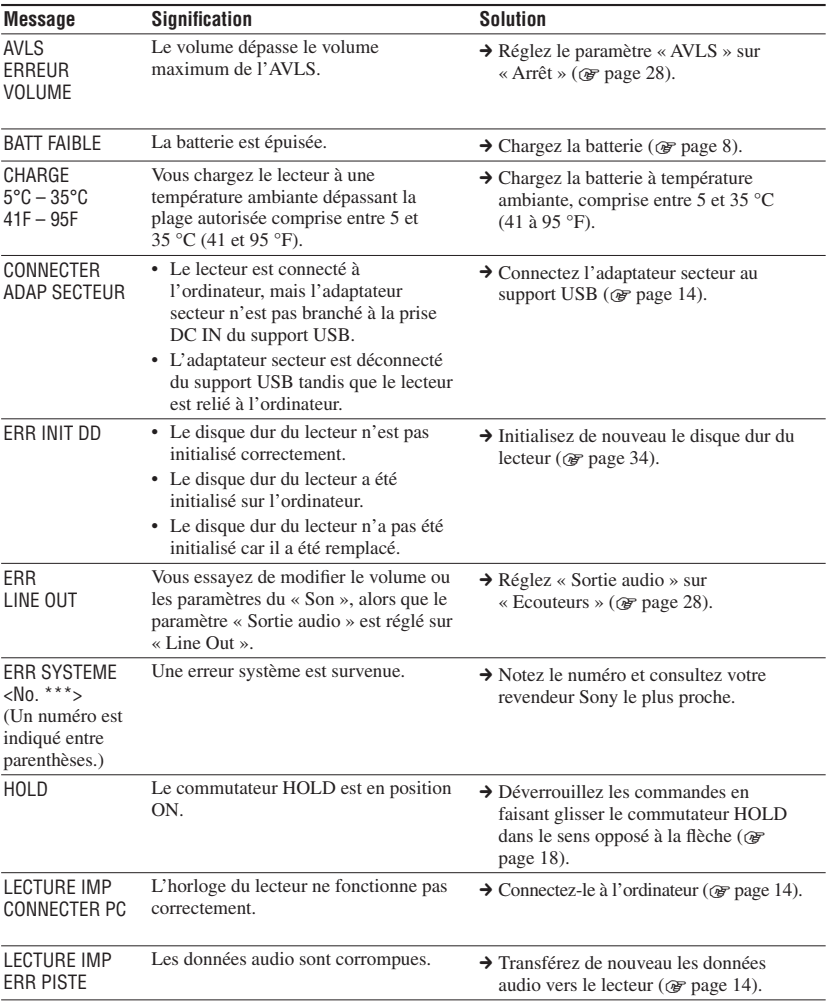

Veuillez suivre les instructions ci-dessous si un message d'erreur apparaît dans l'affichage.

<span id="page-42-0"></span>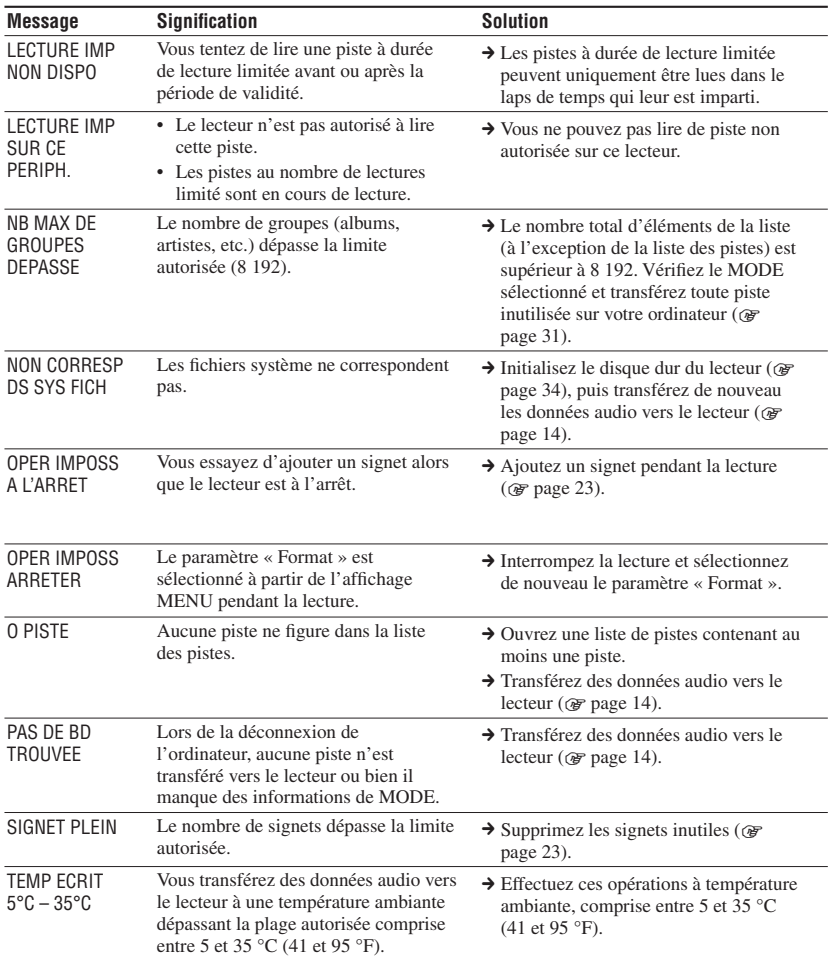

# <span id="page-43-0"></span>**Spécifications**

#### **Nombre maximum de pistes enregistrables (approximatif)\***

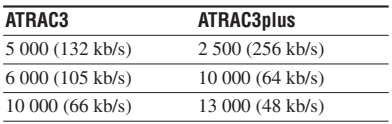

\* Lors du transfert de pistes de quatre minutes

#### **Fréquence d'échantillonnage**

44,1 kHz

#### **Technologie de compression audio**

Adaptive Transform Acoustic Coding3 (ATRAC3), Adaptive Transform Acoustic Coding3plus (ATRAC3plus)

#### **Réponse en fréquence**

De 20 à 20 000 Hz (mesure pour signal unique pendant la lecture)

#### **Sortie**

(écouteurs)/LINE OUT\* :

Miniprise stéréo/194 MV

\* La prise est utilisée pour les écouteurs et la sortie LINE OUT.

#### **Température ambiante**

De 5 à 35 °C (41 à 95 °F)

#### **Source d'alimentation**

DC IN 6 V (de la batterie rechargeable intégrée)

#### **Durée de vie de la batterie (lecture continue)**

ATRAC3plus format (48 kb/s) : Environ 30 heures

#### **Dimensions**

Sans compter les pièces en saillie :  $89 \times 62, 1 \times 13, 8$  (12,6 au point le plus fin) mm  $(3\ 5/8 \times 2\ 1/2 \times 9/16\ (1/2 \text{ au point le plus fin}) \text{ pouces})$ (L/H/P) Avec les pièces en saillie :  $89,2 \times 63,4 \times 14,3$  mm (3 5/8 × 2 1/2 × 19/32 pouces) (L/H/D)

#### **Poids**

Environ  $110 \text{ g}$  (3,9 oz)

#### **Pour les utilisateurs en France**

En cas de remplacement du casque/ écouteurs, référez-vous au modèle de casques/écouteurs adapté à votre appareil et indiqué ci-dessous. MDR-E737LP

Brevets américains et internationaux sous licence de Dolby Laboratories.

La conception et les spécifications sont susceptibles d'être modifiées sans préavis.

# <span id="page-44-0"></span>**Index**

#### **Symbols**

 $\mathcal{O}(\text{Album})$  [20](#page-19-0)  $\triangle$  (Artiste) [20](#page-19-0) (Batterie) [9](#page-8-0) (Genre) [20](#page-19-0)  $\Box$ (Groupe) [20](#page-19-0) (Lecture d'une unité de lecture) [25](#page-24-0) 비(New Tracks) [22](#page-21-0) (répétée) [26](#page-25-0) SHUF (Lecture aléatoire) [25](#page-24-0) SHUF (Lecture aléatoire d'une unité de lecture) [25](#page-24-0)  $\mathscr{I}$  (Signet) [23](#page-22-0) 1 (Lecture d'une seule piste) [25](#page-24-0) 1 Track [25](#page-24-0)

#### **A**

Adaptateur secteur [6](#page-5-0), [8](#page-7-0) Affichage du lecteur [7](#page-6-0), [19](#page-18-0) Album [22](#page-21-0) Arena [28](#page-27-0) Arrêt [19](#page-18-0) Artiste [22](#page-21-0) ATRAC3plus/ATRAC3 [12](#page-11-0) Autres [22](#page-21-0) AVLS [28](#page-27-0)

#### **B**

Batterie rechargeable intégrée [8](#page-7-0) Bip [28](#page-27-0) Bookmark [22](#page-21-0)

#### **C**

Câble USB [6](#page-5-0) CD-ROM (SonicStage) [6](#page-5-0) Club [28](#page-27-0) Contraste [28](#page-27-0)

#### **D**

Débit binaire [13,](#page-12-0) [19](#page-18-0) Désinstallation [11](#page-10-0) Deutsch [29](#page-28-0) Durée de vie de la batterie [9](#page-8-0)

#### **E**

Ecouteurs [6](#page-5-0), [28,](#page-27-0) [32](#page-31-0) English [29](#page-28-0) Español [29](#page-28-0) Etui de transport [6](#page-5-0) Explorateur Windows [33](#page-32-0)

#### **F**

Français [29](#page-28-0)

#### **G**

Genre [22](#page-21-0) Groupe [22](#page-21-0)

#### **H**

Heavy [28](#page-27-0) HOLDfonction [18](#page-17-0)

#### **I**

Inverser affichage [29](#page-28-0) Italiano [29](#page-28-0)

#### **J**

Jazz [28](#page-27-0)

#### **L**

Langue [29](#page-28-0) Lecture aléatoire [25](#page-24-0) Lecture aléatoire d'une unité de lecture [25](#page-24-0) Lecture d'une unité de lecture [25](#page-24-0) Lecture d'une piste marquée d'un signet [23](#page-22-0) Lecture d'une seule piste [25](#page-24-0) Lecture normale [25](#page-24-0) Lecture répétée [26](#page-25-0) Line Out [28](#page-27-0), [32](#page-31-0) Live [28](#page-27-0) Localiser le début d'une piste [19](#page-18-0)

#### **M**

Ma bibliothèque (SonicStage) [12](#page-11-0), [14](#page-13-0), [31](#page-30-0) MODE [20](#page-19-0) Mode de lecture [25](#page-24-0)

#### **N**

Négatif [29](#page-28-0) New Tracks [22](#page-21-0)

#### **O**

Ordinateur [10](#page-9-0), [12](#page-11-0)

#### **P**

Personnalisation [28,](#page-27-0) [30](#page-29-0) Pistes au nombre de lectures limité [43](#page-42-0) Pistes à durée de lecture limitée [43](#page-42-0) Play Unit [25](#page-24-0) Pops [28](#page-27-0) Positif [29](#page-28-0)

#### **R**

Recherche [19](#page-18-0) Rechercher (SonicStage) [16,](#page-15-0) [17](#page-16-0) Regrouper des pistes [20](#page-19-0) Retirer la batterie rechargeable intégrée [36](#page-35-1) Rétroéclairage [29](#page-28-0)

#### **S**

Son [28](#page-27-0) SonicStage [11](#page-10-0) Sortie audio [28,](#page-27-0) [32](#page-31-0) Sound EQ [28](#page-27-0) Studio [28](#page-27-0) Support USB [6,](#page-5-0) [8,](#page-7-0) [14](#page-13-0)

#### **T**

Temps de charge [8](#page-7-0) Track SHUF [25](#page-24-0)

#### **U**

Unique [28](#page-27-0) Unit SHUF [25](#page-24-0)

#### **V**

V-SUR [28](#page-27-0) Volume [18](#page-17-0)

#### **W**

Windows Explorer [33](#page-32-0)

http://www.sony.net/

Sony Corporation